TerraTec

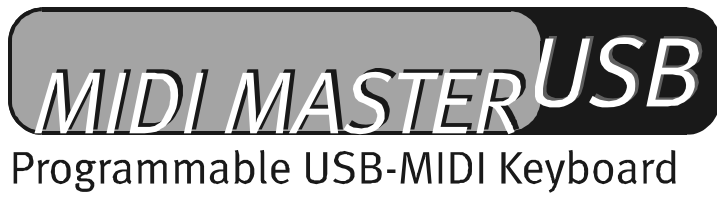

Manuale italiano

Versione 08.05.02

Dichiarazione CE

La:

TerraTec Electronic GmbH · Herrenpfad 38 · D-41334 Nettetal

dichiara con la presente che il prodotto:

MIDI Master USB

al quale si riferisce la presente dichiarazione è conforme ai seguenti documenti riguardanti norme e regolamenti:

EN 55022 : 1998

EN 55024 : 1998

EN 61000-3-2 : 2000

EN 61000-3-3 : 1995

Si presuppongono le seguenti condizioni di esercizio e di impiego:

Aree abitative, commerciali, artigianali e piccola industria

Questa dichiarazione si basa su:

Protocollo(i) di controllo del laboratorio CEM

H. Oles

TerraTec® ProMedia, SoundSystem Gold, SoundSystem Maestro, SoundSystem Base 1, SoundSystem DMX, Sound-SystemDMX XFire 1024, AudioSystem EWS®64, AudioSystem EWS88, AudioSystem EWX24/96, XLerate, XLerate Pro, Base2PCI, TerraTec 128iPCI, TerraTec 512i digital, TerraTV+, TerraTV Radio+, TerraTValue, VideoSystem Cameo 600 DV, WaveSystem, TerraCAM USB, TerraCAM USB Pro, TerraCAM iLook, m3po, Phono PreAmp, MIDI Smart e MIDI Master Pro sono marchi di fabbrica della TerraTec® Electronic GmbH Nettetal.

I nomi del software e dell'hardware citati in questa documentazione, sono nella maggior parte dei casi anche marchi registrati e quindi sottoposti ai regolamenti di legge.

©TerraTec® Electronic GmbH, 1994-2002. Tutti i diritti riservati (08.05.02).

Tutti i testi e le figure sono stati realizzati con la massima attenzione. La TerraTec Electronic GmbH e i suoi autori non possono però assumersi né una responsabilità giuridica né di altro tipo per dati non corretti eventualmente rimasti e per le relative conseguenze. Con riserva di modifiche tecniche.

Tutti i testi della presente documentazione sono protetti con i diritti d'autore. Tutti i diritti riservati. Nessuna parte di questa documentazione può essere riprodotta tramite fotocopia, microfilm o altre tecnologie o convertita in un linguaggio/forma utilizzabile in un computer senza il permesso scritto degli autori. Con riserva di tutti i diritti di riproduzione riguardanti conferenze, radio e televisione.

### Indice

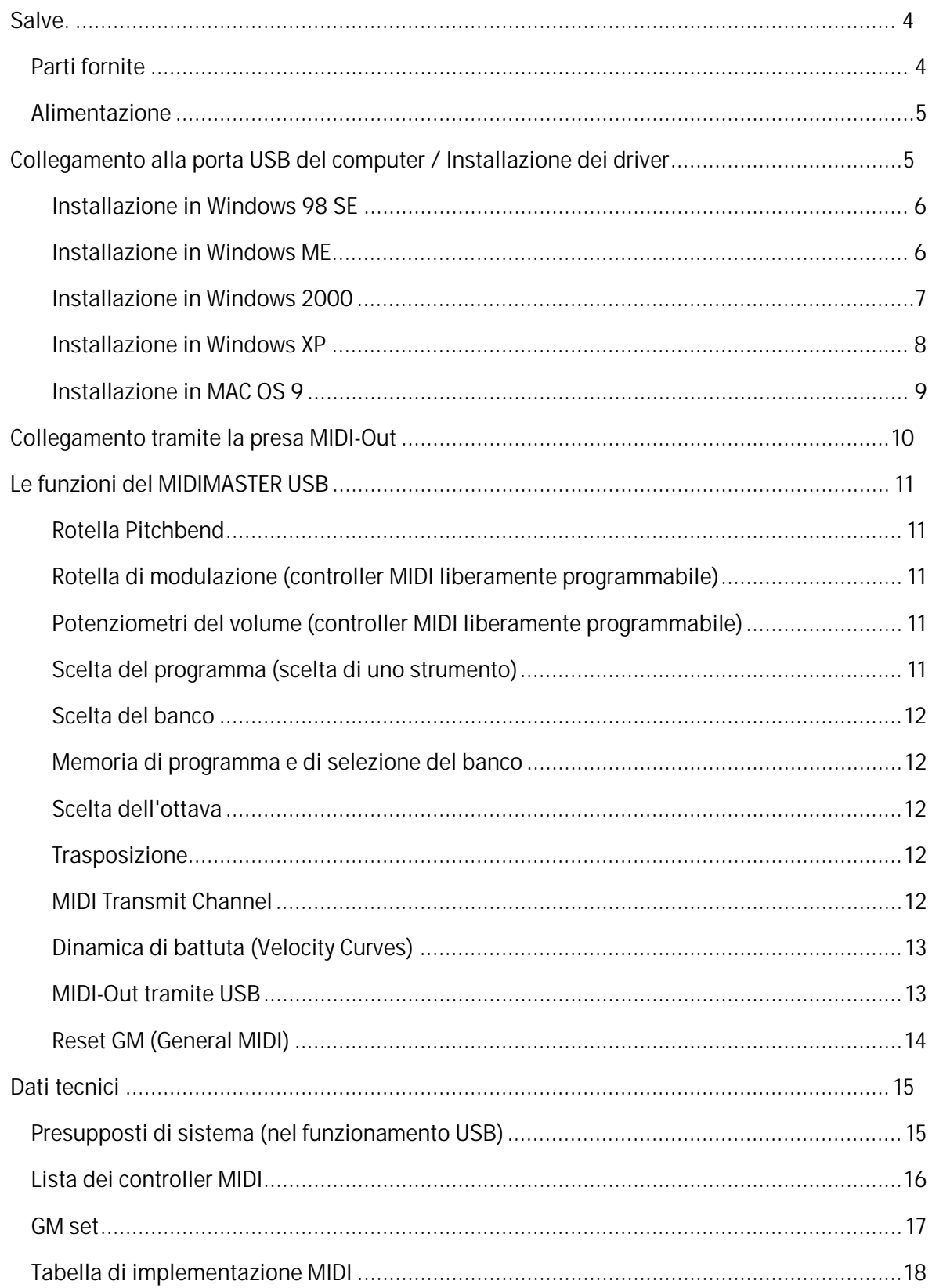

# *Salve.*

<span id="page-3-0"></span>Siamo felici che abbiate scelto un prodotto TerraTec e ci congratuliamo con voi per questa decisione. Siamo convinti che nei prossimi anni esso vi sarà molto utile e, prima di tutto, vi divertirà molto.

Una tastiera da 49 tasti eccellente da suonare a pressione dinamica, la rotella di pitch e di modulazione, i chiari display a LED, i potenziometri a cursore e i tasti funzionali in posizione ergonomica, fanno della MIDI MASTER USB una centrale di comando nello studio domestico o di composizione. I ricchi dettagli funzionali come i regolatori configurabili a piacere con comandi del controller MIDI, le curve per la sensibilità di battuta impostabili, il commutatore di reset MIDI e di ottave, come anche una tastierina numerica, sono caratteristiche professionali alle quali in futuro non vorrete più rinunciare.

Il presente manuale descrive in modo molto dettagliato la tastiera MIDIMASTER USB ed il giusto modo di usarla.

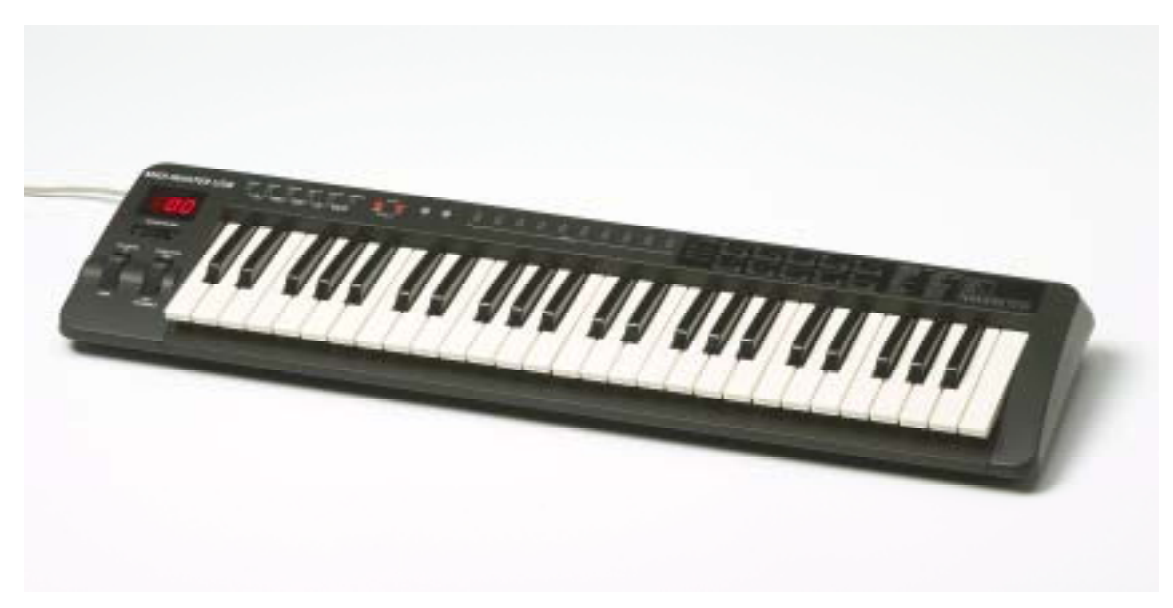

# <span id="page-3-1"></span>*Parti fornite*

Le parti fornite della MIDIMASTER USB comprendono:

- 1. La tastiera MIDIMASTER USB (MK-249)
- 2. Il manuale
- 3. 3 metri di cavo di collegamento USB (tipo A tipo B)
- 4. Bolla di accompagnamento per l'assistenza
- 5. La cartolina di registrazione TerraTec
- 6. Il CD di installazione e dei driver

## <span id="page-4-0"></span>*Alimentazione*

Per l'alimentazione si hanno diverse possibilità. Normalmente si collegherà la tastiera alla porta USB del computer. In questo caso, cosa pratica, la MIDIMASTER USB prelieva la tensione direttamente dalla porta USB (bus-powered). Se il vostro computer non dispone di un connettore USB, o se desiderate collegare la tastiera con periferiche MIDI esterne solo tramite la presa MIDI Out, l'alimentazione può anche avvenire tramite un alimentatore opzionale (+9 Volt DC, non di corredo).

# <span id="page-4-1"></span>*Collegamento alla porta USB del computer / Installazione dei driver*

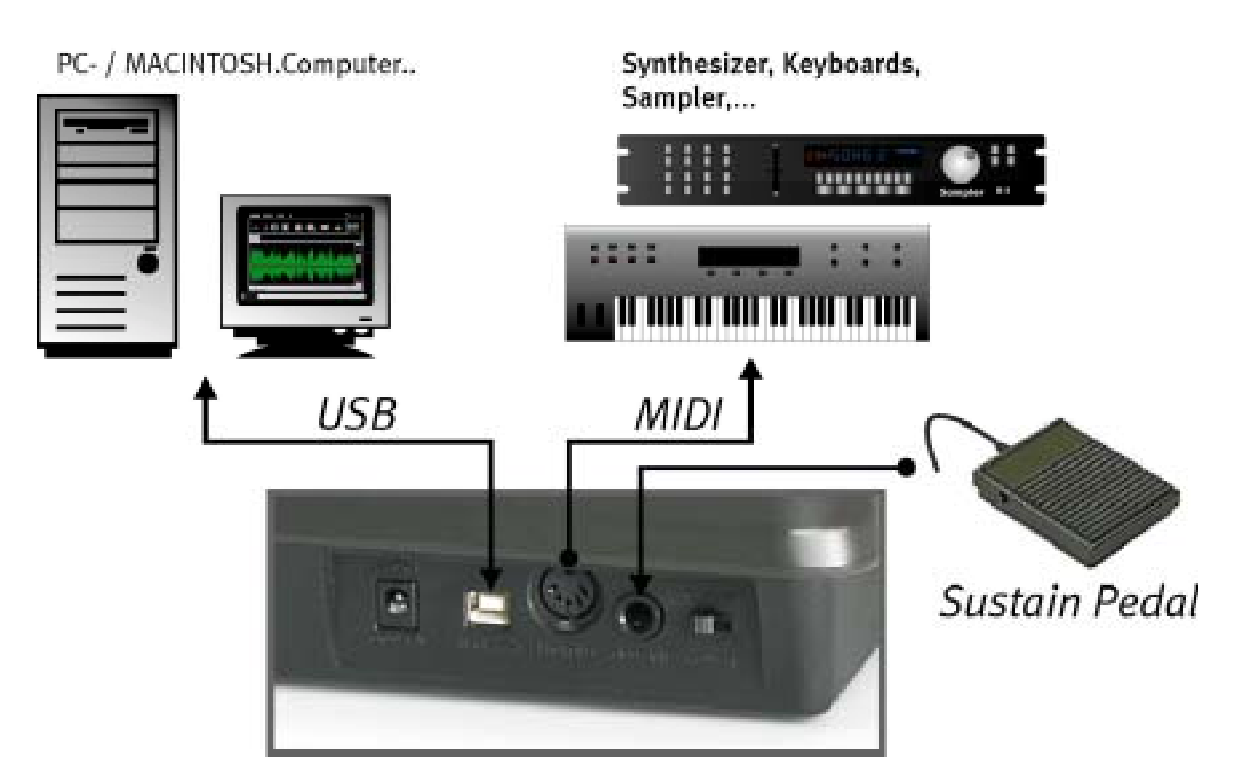

Nel caso in cui il vostro computer disponga di una interfaccia USB, potete collegare la tastiera al computer tramite il cavo USB fornito. Questo cavo dispone del simbolo USB su ambedue gli spinotti. Innestare a PC acceso lo spinotto piatto (tipo A) nel computer e quello più quadrato (tipo B) nella presa USB della tastiera. Adesso accendete la tastiera e il display a LED rosso si accenderà.

Segue ora l'installazione dei due driver che servono per il funzionamento della MIDIMASTER USB al PC o al MAC.

#### <span id="page-5-0"></span>**Installazione in Windows 98 SE**

Assicurarsi che il CD dei driver della MIDIMASTER USB si trovi nel lettore del PC.

- $\bullet$  Dopo una prima accensione della tastiera, compare l'avvertenza che l'assistente hardware ha trovato un nuovo componente hardware.
- -Avviare adesso la ricerca di un driver adatto con "Avanti".
- $\bullet$ Scegliere ora "Cerca il miglior driver per la periferica" e cliccare di nuovo su "Avanti".
- - Nella finestra successiva, indicare la posizione del driver <CD>:\driver\pc\terratecUSBb e confermare di nuovo con "Avanti".
- $\bullet$  Nella prossima finestra compare l'avvertenza che viene cercato il driver "TerraTec MIDIMASTER USB".
- $\bullet$  Windows segnala adesso che il driver è stato installato, confermare ancora una volta con "Fine".
- Adesso viene avviato di nuovo automaticamente l'assistente hardware poiché deve essere installato il secondo componente del driver. Ripetere questa installazione esattamente come sopra descritto. A questo punto, la tastiera MIDIMASTER USB sarà a vostra disposizione.

#### <span id="page-5-1"></span>**Installazione in Windows ME**

Assicurarsi che il CD dei driver della MIDIMASTER USB si trovi nel lettore del PC.

- $\bullet$  Dopo una prima accensione della tastiera, compare l'avvertenza che l'assistente hardware ha trovato un nuovo componente hardware.
- -Scegliere ora "Cerca il miglior driver per la periferica" e cliccare su "Avanti".
- Windows cerca adesso autonomamente il driver ed installa quello più adatto alla periferica.
- Windows segnala adesso che il driver è stato installato, confermare ancora una volta con "Fine".
- $\bullet$  Adesso viene avviato di nuovo automaticamente l'assistente hardware poiché deve essere installato il secondo componente del driver. Ripetere questa installazione esattamente come sopra descritto. A questo punto la tastiera MIDIMASTER USB sarà a vostra disposizione.

#### **Installazione in Windows 2000**

Dopo una prima accensione della tastiera, compare l'avvertenza che l'assistente hardware ha riconosciuto una nuova periferica audio USB collegata. Adesso viene installato automaticamente il driver standard di Windows. Alla fine riavviare il sistema.

- Aprire la gestione periferiche di Windows (Start / Impostazioni / Pannello di controllo / Sistema / Hardware / Gestione periferiche) e fare un doppio clic su sull'elemento "Periferica audio USB" (contrassegnato con un punto esclamativo) e controllare se questo driver è correlato alla tastiera MIDIMASTER USB (MK-249 USB MIDI Keyboard).
- Scegliere la scheda "Driver" e cliccare alla fine su "Aggiorna driver". Così facendo si aprirà l'assistente di aggiornamento dell'hardware. Per iniziare cliccare su "Avanti".
- Scegliere "Visualizza un elenco dei driver noti per questa periferica, per consentire di scegliere un driver specifico" e confermare con "Avanti".
- Cliccare su "Disco driver" e introdurre il percorso del driver *<CD>:\DRIVER\PC\TERRATECUSBB* . Se necessario, usare la funzione "Sfoglia".
- Scegliere nella pagina successiva il corrispondente elemento "TerraTec MIDI MASTER" e cliccare su "Avanti".
- L'assistente hardware segnala adesso che l'installazione del software per questa periferica è terminata. Confermare con "Fine".
- Adesso l'assistente hardware segnala automaticamente che è stato trovato un ulteriore componente hardware sconosciuto. Scegliere adesso "Cerca un driver adatto alla periferica" e confermare con un clic su "Avanti".
- Scegliere "Specificare un percorso". Introdurre qui di nuovo il percorso del CD: *<CD>:\DRIVER\PC\TERRATECUSBB* e confermare con "Avanti".
- Se compare il messaggio "Il software che sta per essere installato non contiene la firma digitale Microsoft...", cliccare su "Continuare l'installazione".
- Dopo che il secondo componente del driver è stato installato, confermare con "Fine".

<span id="page-6-0"></span>A questo punto la tastiera MIDIMASTER USB sarà a vostra disposizione.

#### <span id="page-7-0"></span>**Installazione in Windows XP**

Dopo una prima accensione della tastiera, compare l'avvertenza che l'assistente hardware ha riconosciuto una nuova periferica audio USB collegata. Adesso viene installato automaticamente il driver standard di Windows. Con l'aiuto di questo driver è già possibile usare la tastiera. Si consiglia comunque l'impiego dello speciale driver MIDIMASTER USB che si trova sul CD del prodotto. Questo driver supporta meglio ad esempio l'eventuale impiego successivo di più periferiche audio MIDI/USB e oltre a ciò i driver (TerraTec MIDI MASTER USB) e le periferiche tastiera (MK-249 USB MIDI IN/OUT) nelle applicazioni software vengono rappresentati con il nome giusto.

Per la nuova installazione operare nel modo seguente:

- $\bullet$  Aprire la gestione periferiche di Windows (Start / Pannello di controllo / Sistema / Hardware / Gestione periferiche) e cliccare sul simbolo "+" accanto a "Controller audio, video e giochi".
- Fare un doppio clic su sull'elemento "Periferica audio USB" e controllare se questo driver è correlato alla tastiera MIDIMASTER USB (MK-249 USB MIDI Keyboard).
- Scegliere la scheda "Driver" e cliccare alla fine su "Aggiorna driver...". Così facendo si aprirà l'assistente di aggiornamento dell'hardware.
- $\bullet$ Scegliere "Cerca un driver adatto alla periferica..." e confermare con "Avanti".
- Nella prossima pagina scegliere "Dove cercare i file per l'installazione dei driver" e confermare con un clic su "Avanti".
- $\bullet$  Cliccare su "Disco driver" e introdurre il percorso del driver *<CD>:\DRIVER\PC\TERRATECUSBB*. Se necessario, usare la funzione "Sfoglia".
- Scegliere nella pagina successiva il corrispondente elemento " TerraTec MIDI MASTER" e cliccare su "Avanti".
- Se compare il messaggio "...Software non ha superato il test per il logo Windows..." cliccare su "Continuare l'installazione".
- L'assistente hardware segnala adesso che l'installazione del software per la periferica è terminata. Confermare con "Fine".
- Adesso l'assistente hardware segnala automaticamente che è stato trovato un ulteriore componente hardware sconosciuto. Scegliere di nuovo "Dove cercare i file per l'installazione dei driver" e confermare con un clic su "Avanti".
- $\bullet$  Scegliere "Cerca in questo percorso il driver adatto" e "Cerca anche nel seguente percorso". Introdurre qui di nuovo il percorso del CD per il driver: *<CD>:\DRIVER\PC\TERRATECUSBB* e confermare con "Avanti".
- $\bullet$ Dopo che il secondo componente del driver è stato installato, confermare con "Fine".

A questo punto la tastiera MIDIMASTER USB sarà a vostra disposizione.

#### <span id="page-8-0"></span>**Installazione in MAC OS 9**

Prima di proseguire con l'installazione dei driver, assicurarsi che la tastiera TerraTec USB MIDI non sia collegata. Se non si è installato l'OMS, avviare prima il programma di installazione dell'OMS (esso si trova nella cartella OMS del CD del prodotto). Dopo che l'OMS è stato installato, installare il driver Mac USB per la tastiera.

- Il file SIT (Stuffit) contiene tre file che devono essere copiati in due diverse posizioni della cartella di sistema.
- Copiare il "Terratec MIDI Driver" e "Terratec MIDI Shim" nella cartella "Extensions" all'interno della cartella di sistema.
- Il terzo file chiamato "Terratec OMS Driver" deve essere copiato nella cartella OMS all'interno della cartella di sistema.
- Dopo aver copiato i file, riavviare il Macintosh. Collegare adesso la tastiera al connettore USB del Macintosh. Utilizzare a tale scopo il cavo USB giusto in modo che i nuovi driver vengano caricati.
- Avviare il programma di setup OMS e scegliere "Nuova configurazione studio". Il programma cerca i driver e non appena essi sono stati trovati, viene creata una configurazione da studio. Salvare questa configurazione e attivarla come configurazione corrente.

# <span id="page-9-0"></span>*Collegamento tramite la presa MIDI-Out*

Synthesizer, Keyboards, Sampler,...

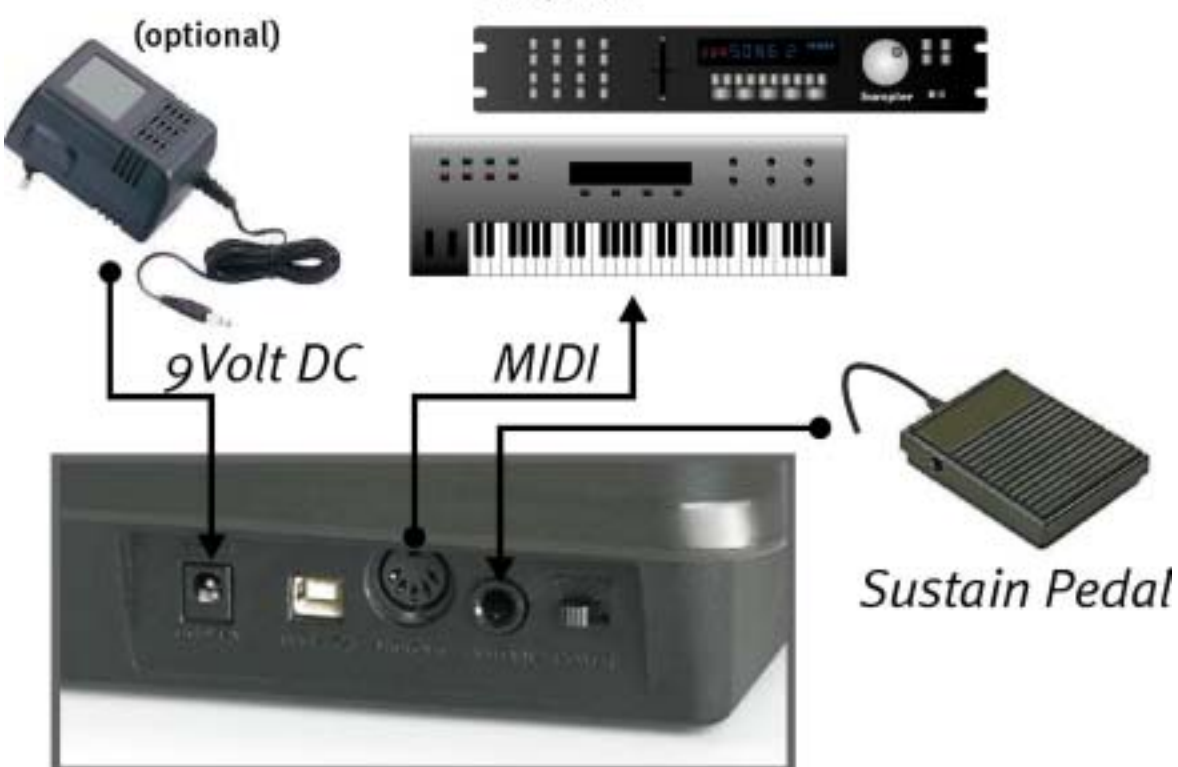

# <span id="page-10-0"></span>*Le funzioni del MIDIMASTER USB*

Notare che: se per più di 5 secondi non vengono premuti tasti, ogni menù di introduzione viene automaticamente abbandonato e il display a LED mostra l'ultimo numero di programma scelto. Se si introducono valori non definiti o non validi, vengono mantenute le ultime impostazioni valide.

### <span id="page-10-1"></span>**Rotella Pitchbend**

Muovendo questa rotella, all'equipaggiamento collegato vengono inviati comandi MIDI Pitch Bend. In questo caso, la tonalità del suono in questione viene cambiata verso l'alto o verso il basso. La misura del cambiamento di tonalità può essere normalmente impostata nello stesso generatore del suono.

#### <span id="page-10-2"></span>**Rotella di modulazione (controller MIDI liberamente programmabile)**

Con questa rotella è possibile arricchire la propria musica di diversi effetti. Si possono correlare diverse funzioni sotto forma di controller MIDI. Per impostare la rotella di modulazione su un nuovo effetto, premere contemporaneamente i due tasti "Wheel Assign" (Memory e Program). Il display a LED inizia a lampeggiare e si può introdurre il numero del controller MIDI desiderato tramite i tasti numerici. Alternativamente, per arrivare al numero desiderato si usano i due tasti +/-. Una lista di tutti i comuni controller MIDI si trova a pagina [16](#page-15-0) ([Lista dei controller MIDI\)](#page-15-0).

L'impostazione predefinita di questo ausilio sonoro è di rotella di modulazione.

### <span id="page-10-3"></span>**Potenziometri del volume (controller MIDI liberamente programmabile)**

Anche a questo regolatore si possono correlare diverse funzioni sotto forma di controller MIDI. Per impostare il potenziometro del volume su un nuovo effetto, premere contemporaneamente i due tasti "Slider Assign" (Program e Bank LSB). Il display a LED inizia a lampeggiare e si può introdurre il numero del controller MIDI desiderato tramite i tasti numerici. Alternativamente, per arrivare al numero desiderato si usano i due tasti +/-. Una lista di tutti i comuni controller MIDI si trova a pagina [16 \(](#page-15-1)[Lista dei controller MIDI\)](#page-15-0).

L'impostazione predefinita di questo ausilio sonoro è di potenziometro del volume.

### <span id="page-10-4"></span>**Scelta del programma (scelta di uno strumento)**

Per scegliere uno strumento ad una periferica collegata (ad esempio una scheda audio o un MIDI Expander), premere il pulsante "Program" e il display a LED inizia a lampeggiare. Introdurre il numero dello strumento desiderato tramite i i tasti numerici. Alternativamente, per arrivare al numero desiderato si usano i due tasti +/-. Una lista di tutti i comuni GM (General MIDI) Sets si può trovare a pagina 17 (GM set).

#### **Scelta del banco**

<span id="page-11-0"></span>Per scegliere un banco di strumenti ad una periferica collegata (ad esempio una scheda audio o un MIDI Expander), si possono inviare messaggi MSB e/o LSB.

Per inviare il numero LSB, premere il pulsante "BANK LSB" e il display a LED inizia a lampeggiare. Introdurre i numeri dello strumento desiderato tramite i tasti numerici. Alternativamente, per arrivare al numero desiderato si usano i due tasti +/-.

Per inviare il numero MSB premere il pulsante "BANK MSB" e il display a LED inizia a lampeggiare. Introdurre il numero dello strumento desiderato tramite i tasti numerici. Alternativamente, per arrivare al numero desiderato si usano i due tasti +/-.

#### **Memoria di programma e di selezione del banco**

<span id="page-11-1"></span>I numeri di memoria di programma e di selezione del banco (LSB / MSB) possono essere salvati nella MIDIMASTER USB e possono poi essere inviati tramite i tasti numerici (0-9).

Scegliere un numero di programma, Bank-LSB o Bank MSB come prima descritto. Premere adesso il tasto "Memory" e il display a LED inizia a lampeggiare. Premere adesso il tasto numerico desiderato (0-9) e così facendo i numeri precedentemente scelti di programma e di banco vengono sempre correlati insieme ad un tasto numerico.

### **Scelta dell'ottava**

<span id="page-11-2"></span>I due tasti "Octave" (+/-) spostano la tonalità della tastiera di un'ottava verso l'alto o verso il basso. Il display a LED indica in questo caso l'entità dello spostamento. Se i due tasti "Octave" vengono premuti contemporaneamente, lo spostamento dell'ottava viene ripristinato sul valore standard.

### **Trasposizione**

<span id="page-11-3"></span>La tastiera può essere trasposta in 12 passi di semitoni. Premere a tale scopo il tasto "Transpose" e il display a LED inizia a lampeggiare. Con l'aiuto dei tasti + e – si può ora trasporre la tastiera a passi di semitoni e anche qui il display a LED visualizza il valore correntemente valido.

Se i due tasti +/- vengono premuti contemporaneamente, la trasposizione viene ripristinata sul valore standard. Dopo l'accensione della MIDIMASTER USB, la trasposizione è sempre reimpostata sul valore standard.

### **MIDI Transmit Channel**

<span id="page-11-4"></span>Esistono 16 diversi canali MIDI sui quali la MIDIMASTER USB MIDI può trasferire dati. Assicurarsi sempre che il ricevitore, ad esempio il MIDI Expander esterno o un corrispondente software di computer, siano impostati sullo stesso canale o che essi tengano conto per principio sempre di tutti e 16 i canali. Introdurre il numero del MIDI Transmit Channel desiderato tramite i i tasti numerici. Alternativamente, per arrivare al numero desiderato si usano i due tasti +/-.

All'accensione è impostato il canale 1.

## **Dinamica di battuta (Velocity Curves)**

<span id="page-12-0"></span>La tastiera del MIDIMASTER USB è a battuta dinamica. L'intensità della battuta sulla tastiera viene cioè misurata ed alla fine inviata all'equipaggiamento MIDI esterno. Poiché esiste un diretto rapporto tra intensità di battuta e accelerazione dei tasti, si parla allora anche della misurazione di "Velocity".

Tramite il controller Velocity trasmesso, sulla base dell'intensità di battuta è ad esempio possibile controllare in un E-Piano collegato il corrispondente volume del suono. Affinché l'intensità di battuta possa essere adattata alle proprie abitudini nel suonare in modo ottimale, la MIDIMASTER USB offre 10 (0-9) diverse caratteristiche di battuta (Velocity Curves).

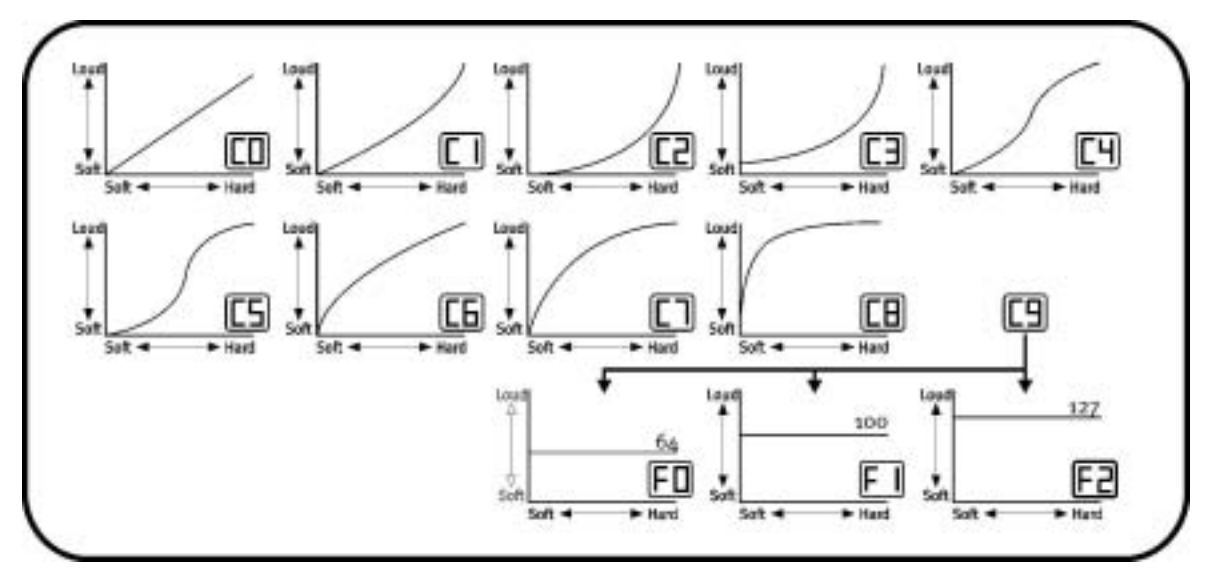

Premere contemporaneamente i tasti "Wheel Assign" e "Channel", il display a LED lampeggia e viene visualizzata la curva attualmente impostata. Introdurre il numero della curva Velocity desiderata tramite i tasti numerici. Alternativamente, per arrivare al numero desiderato si usano i due tasti +/-. Oltre a ciò, la dinamica di battuta può anche essere impostata su tre valori fissi (F0-F2), viene cioè sempre trasmesso lo stesso valore di Velocity, indipendentemente dall'intensità di battuta.

Ciò è ad esempio opportuno nel caso di Drum-Sound.

## <span id="page-12-1"></span>**MIDI-Out tramite USB**

Questa interessante funzione permette di usare l'uscita MIDI della tastiera quale interfaccia USB-MIDI del computer. Se attivata, le informazioni MIDI generate dalla tastiera non vengono più inoltrate tramite la presa MIDI-Out.

Poiché il driver USB-MIDI della MIDIMASTER USB è anche in grado di prelevare dati dal computer, a funzione "MIDI-Out tramite USB" attivata questi vengono inoltrati direttamente alla presa MIDI-Out della tastiera. In tal modo, la MIDIMASTER USB si può ad esempio usare come tastiera per suonare e contemporaneamente come interfaccia MIDI per un ulteriore equipaggiamento esterno.

Per l'attivazione premere contemporaneamente i tasti "Bank MSB" e "Transpose" seguiti dal tasto "+". Il display a LED visualizza "YES". La funzione si disattiva con la nuova pressione dei tasti "Bank MSB" e "Transpose" seguiti dal tasto "-". Il display a LED visualizza "NO" per conferma.

## **Reset GM (General MIDI)**

Questa funzione permette l'invio di un reset General MIDI.

<span id="page-13-0"></span>Premere contemporaneamente i tasti "Bank LSB" e "Bank MSB" e tenerli premuti per almeno 2 secondi.

# <span id="page-14-0"></span>*Dati tecnici*

- -Tasti a battuta dinamica con Velocity variabile
- -Rotella Pitch-Bend e di modulazione (controller correlabile)
- $\bullet$ Cursore Data-Entry (orizzontale, controller MIDI correlabile)
- -Interfaccia USB-MIDI-Out
- $\bullet$ 3 display LED a 7 segmenti
- Presa per un pedale opzionale Sustain (continuo)
- 10 posti di memoria non volatili
- 13 curve di Velocity selezionabili
- Song DEMO integrati
- Assorbimento di corrente (500 mA) tramite USB
- Presa per alimentatore opzionale (9V DC)
- Funzione Transpose (trasposizione)
- Tasti Octave Up/Down
- $\bullet$  $Tasti + / -$
- -6 tasti funzionali
- -10 tasti numerici
- $\bullet$  Driver MIDI USB per Windows 98, SE, ME, Windows 2000 e XP, come anche Mac OS9 con OMS
- 3 metri di cavo USB
- Dimensioni: 1205 x 205 x 84
- $\bullet$  Peso: 3,5 kg

# <span id="page-14-1"></span>*Presupposti di sistema (nel funzionamento USB)*

- -Windows 98/98SE/ME/2000/XP
- -MAC OS9

# <span id="page-15-0"></span>*Lista dei controller MIDI*

#### *STANDARD CONTROLLER NUMBERS*

<span id="page-15-1"></span>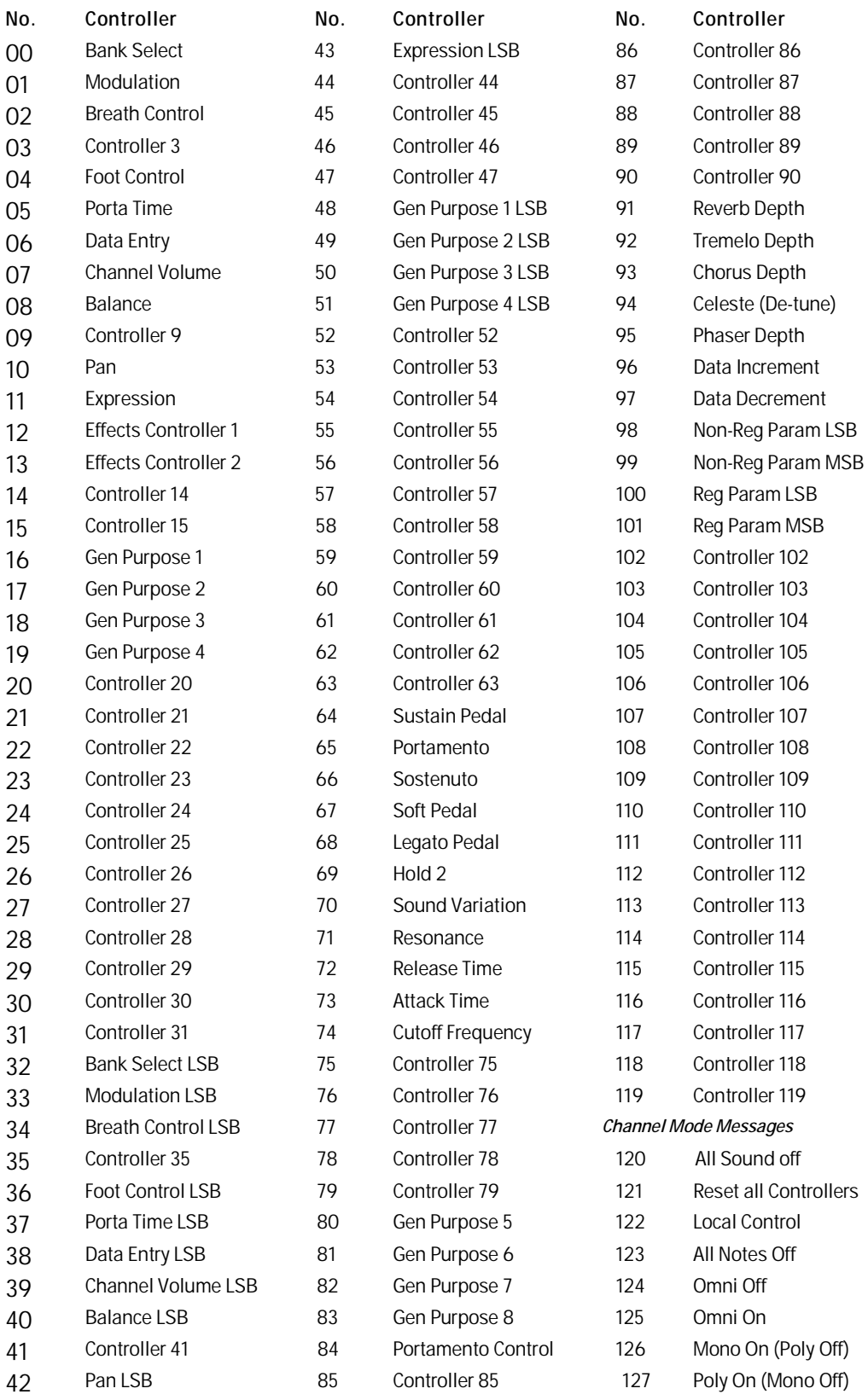

# <span id="page-16-0"></span>*GM set*

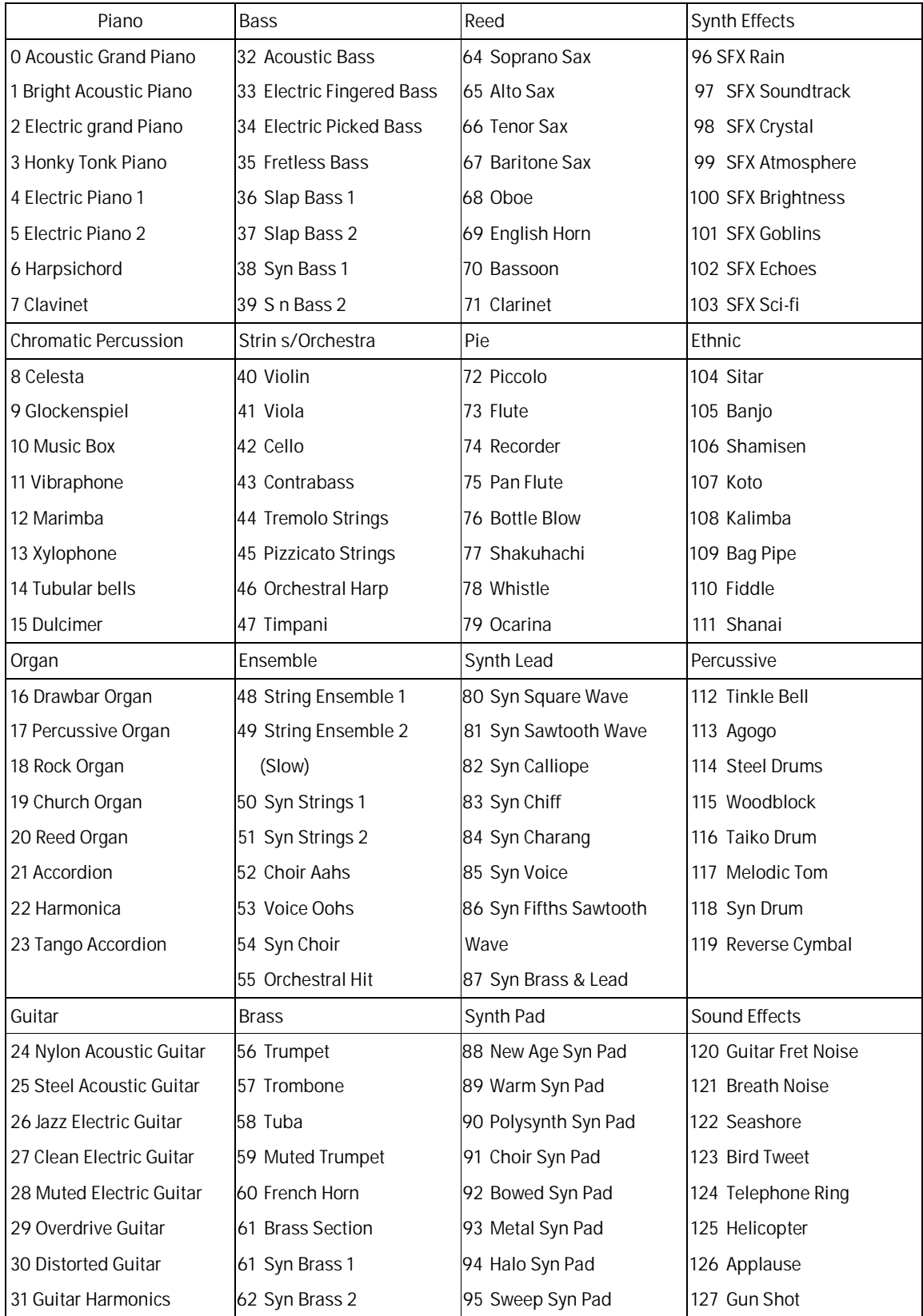

# <span id="page-17-0"></span>*Tabella di implementazione MIDI*

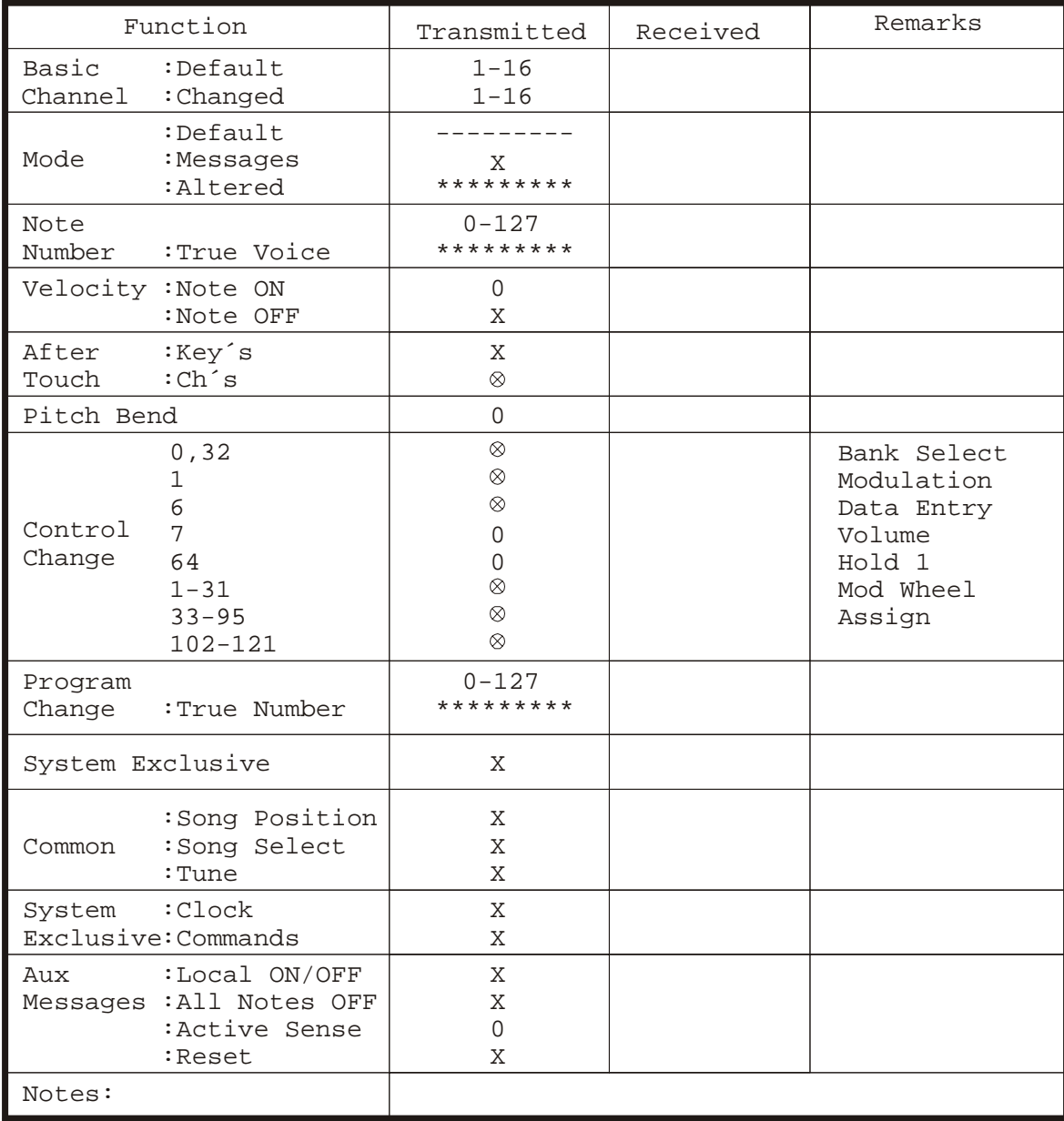